# 移动图书馆使用说明

### 目录

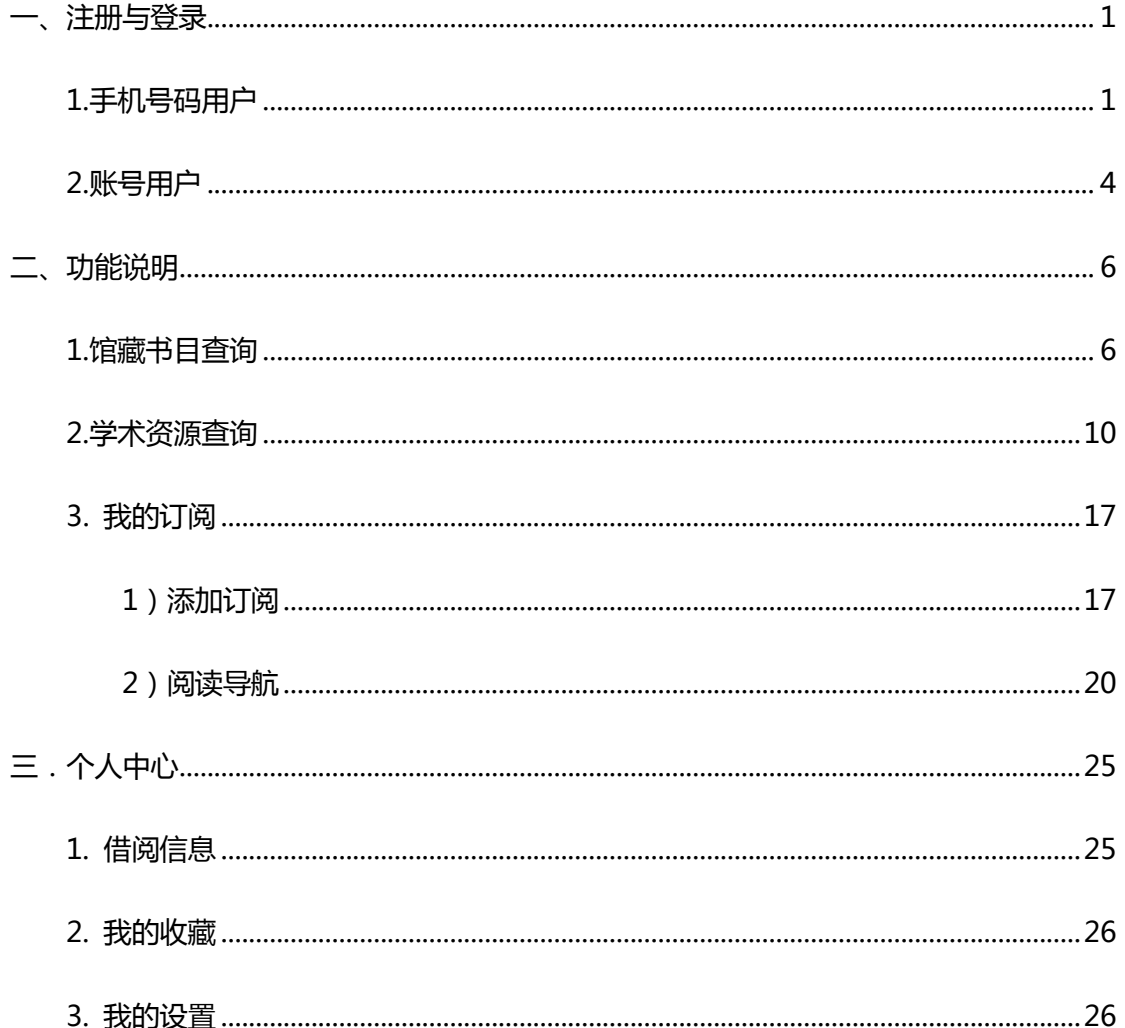

#### <span id="page-1-0"></span>一、注册与登录

 $\overline{a}$ 

#### <span id="page-1-1"></span>**1.**手机号码用户

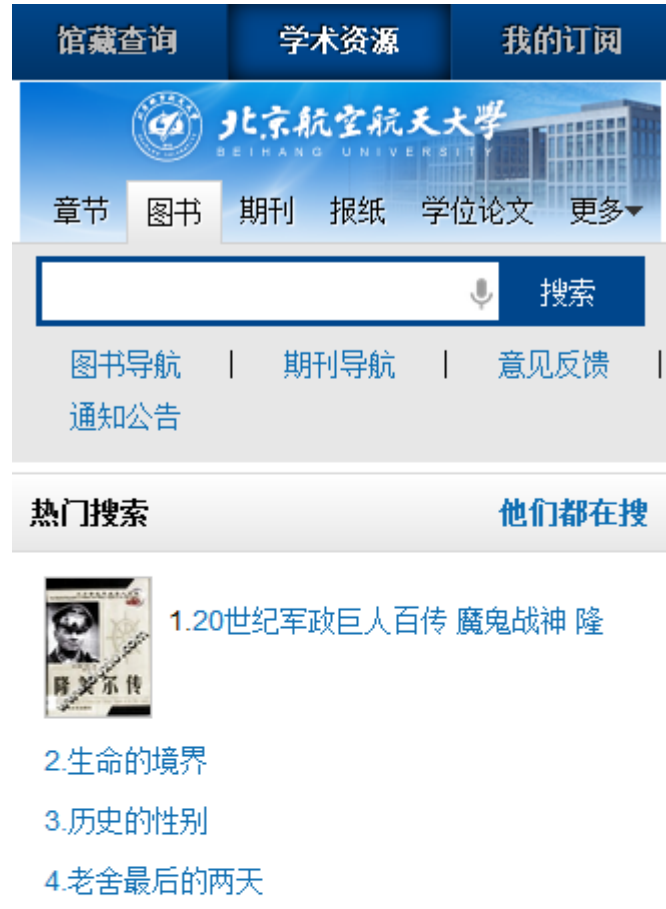

泛舟

第一步: 打开浏览器, 输入网址, 进入移动图书馆首页。

- 5.儿童青少年心理治疗
- 6.都市是死海
- 7.陈独秀与中国名人
- 8.唐、吐蕃、大食政治关系史
- 9.兴趣是最好的老师
- 10.世界著名幽默演说精粹

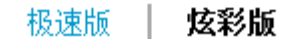

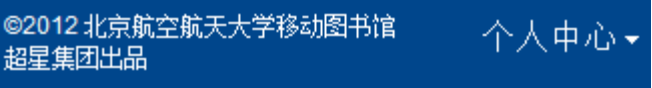

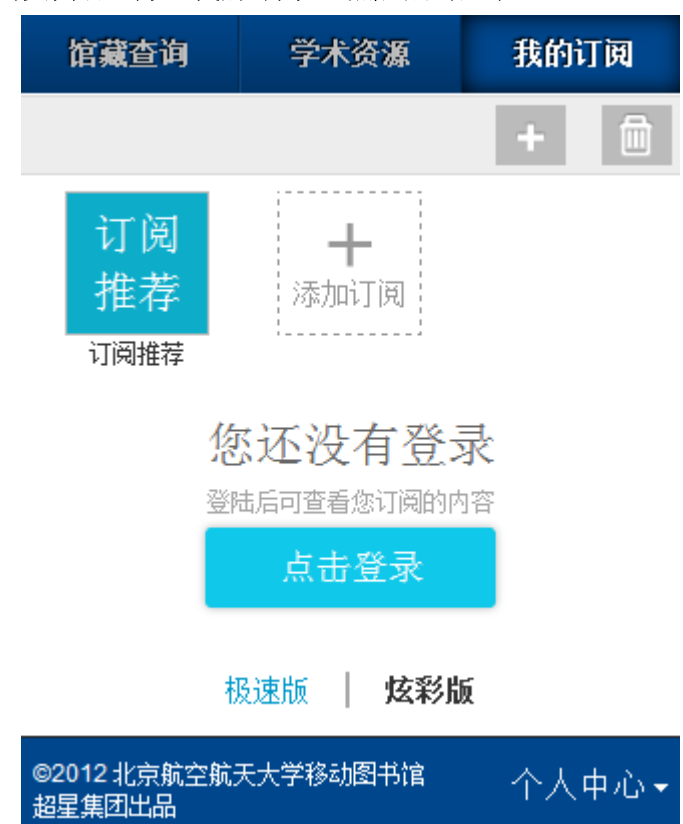

第二步: 点击页面右上方"我的订阅", 然后点击登录。

 $\overline{a}$ 

第三步:选择手机密码登录方式。

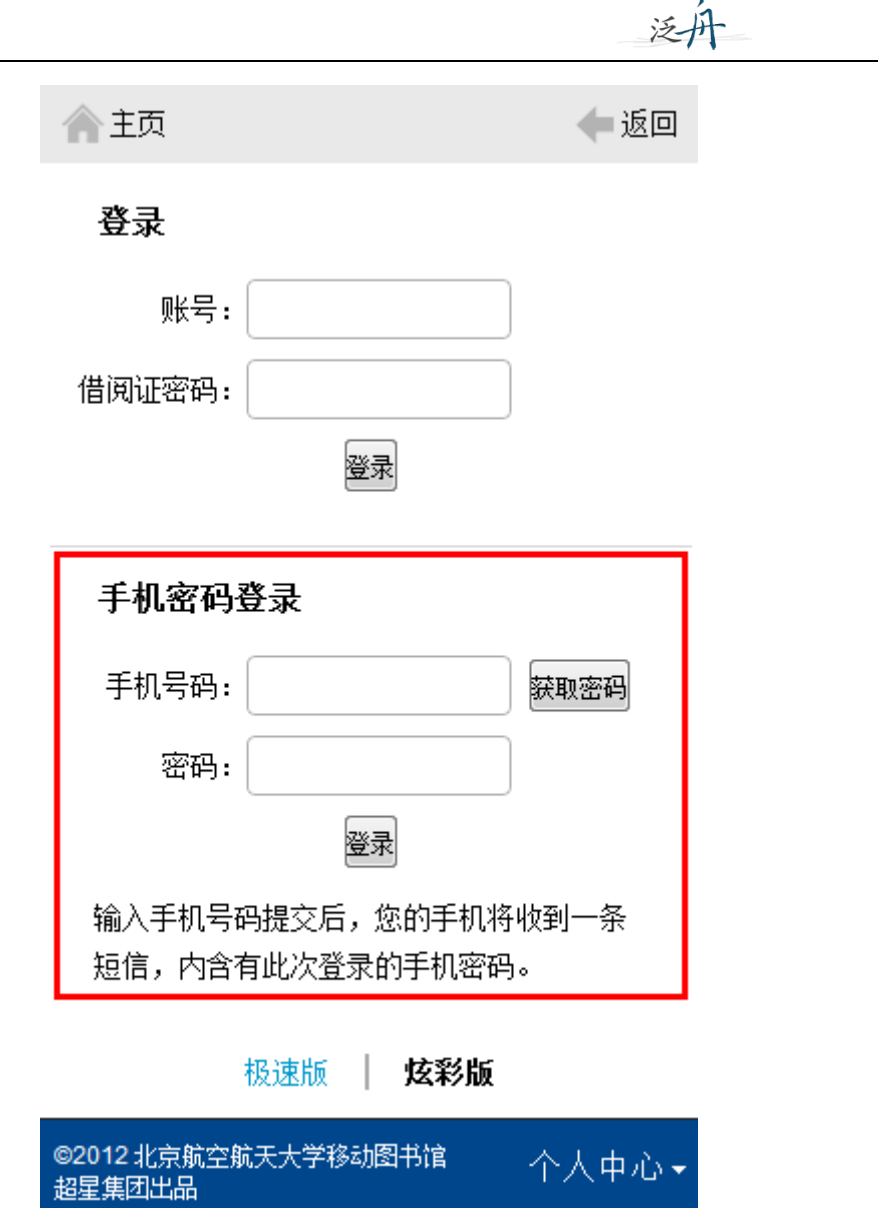

第四步:输入手机号码,点击随机密码进行获取,您的手机将收到一条短信,内含有 此次登录的随机密码,然后输入随机密码,点击登录, 即可正式进入移动图书馆。

#### 随机密码登录

 $\overline{a}$ 

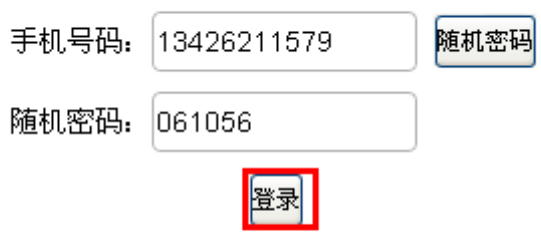

输入手机号码提交后,您的手机将收到一条 短信,内含有此次登录的随机密码。

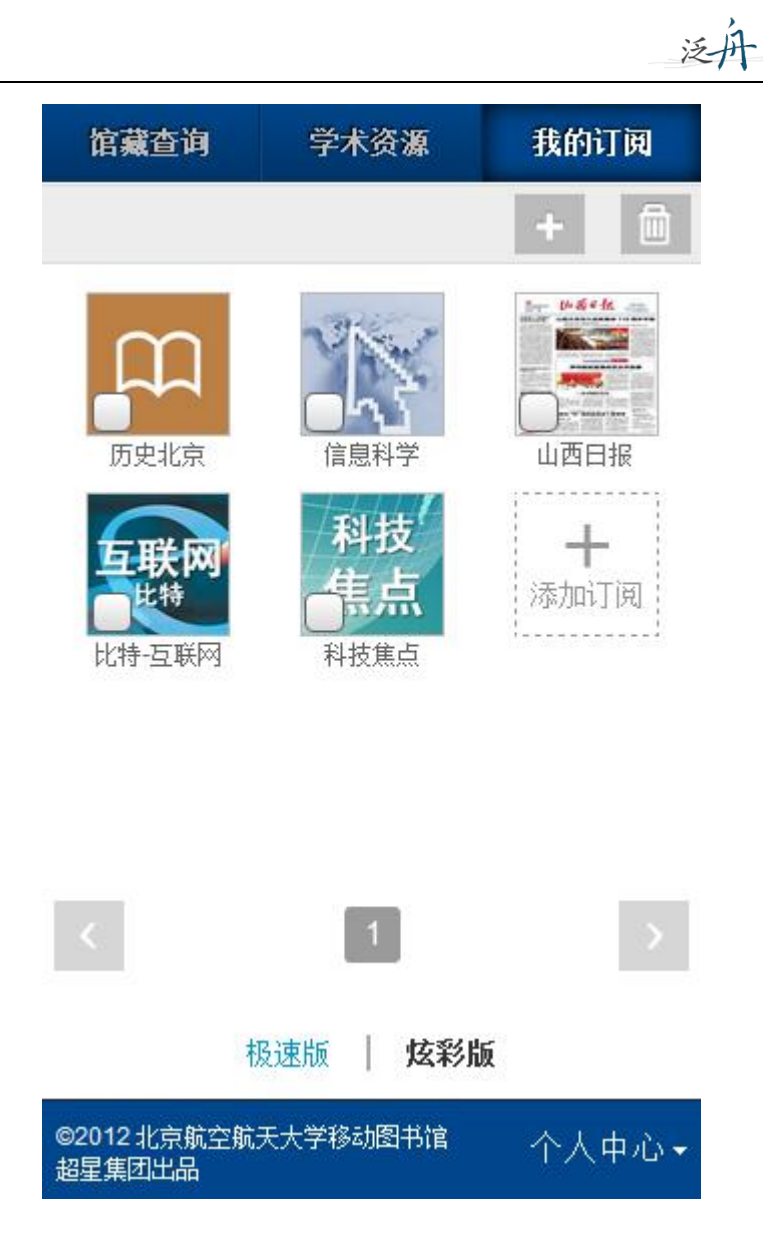

#### <span id="page-4-0"></span>**2.**账号用户

 $\overline{a}$ 

第一步:点击"我的订阅",在账号登录下输入借阅账号和密码。

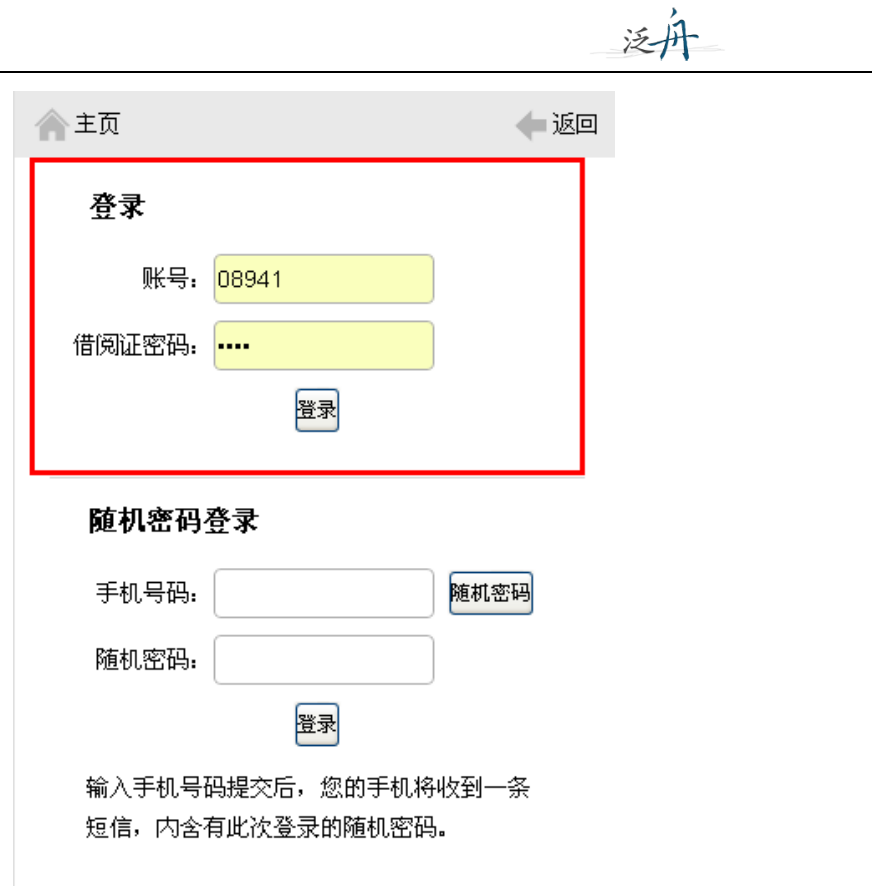

第二步:点击登录,即可成功进入移动图书馆。

 $\overline{a}$ 

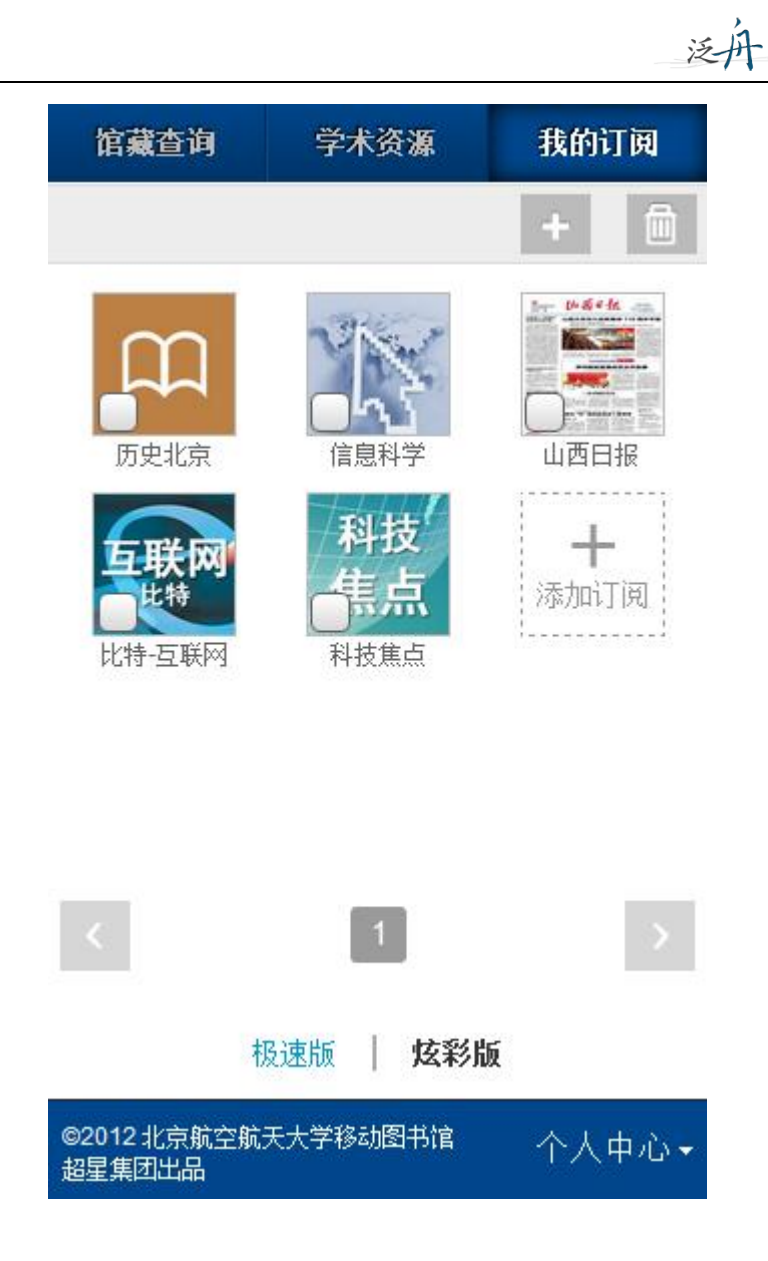

#### <span id="page-6-0"></span>二、功能说明

 $\overline{a}$ 

#### <span id="page-6-1"></span>**1.**馆藏书目查询

第一步: 点击首页"馆藏书目查询", 打开馆藏书目查询页面。

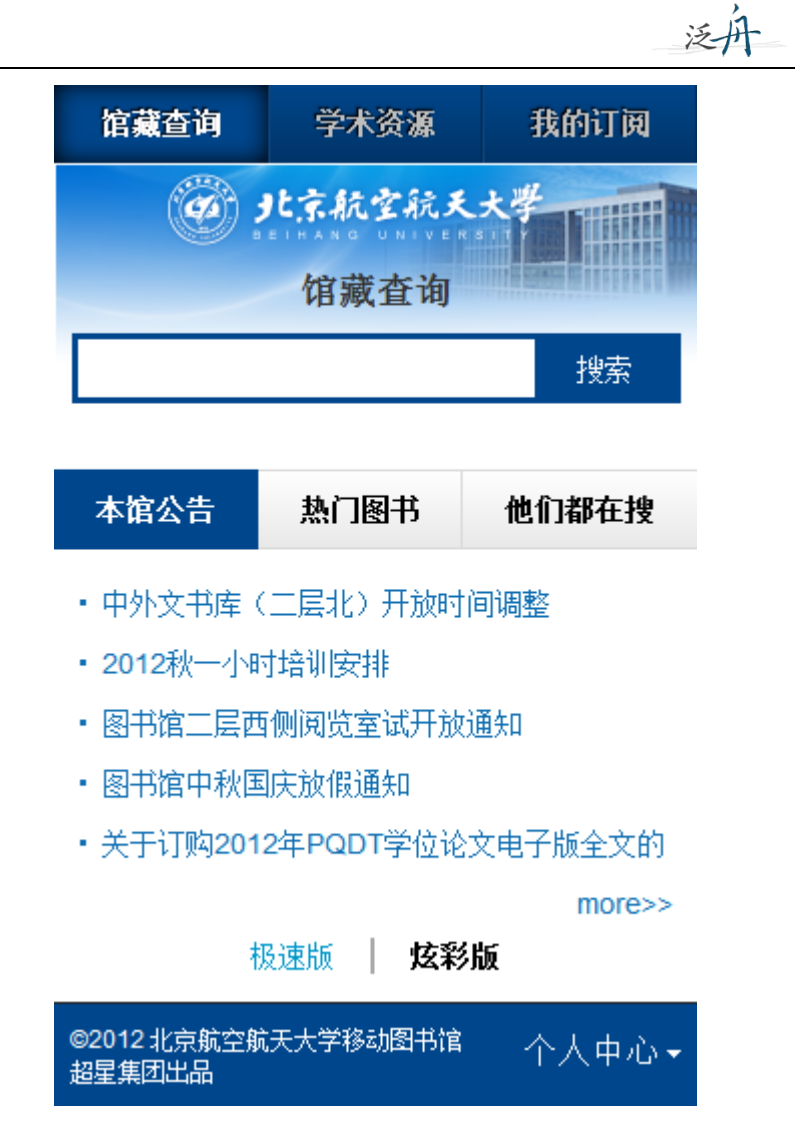

第二步:输入想要查询的图书,点击搜索。

 $\overline{a}$ 

第三步: 在检索结果页面选择要查询的图书, 如图所示,

#### 馆藏查询 学术资源 我的订阅

泛舟

1.航天控制系统加速贮存试验及评估方法研究 书名信息:邓钊著北京航空航天大学:控制工程 2012 馆藏信息: 馆藏复本: 1可借复本: 0 索书号: 1203257

2.航天702所R试验研发项目成本管理研究 书名信息:于洋著北京航空航天大学:工业工程 2012 馆藏信息: 馆藏复本: 1可借复本: 0 索书号: 1208321

3.航天·医学领域钛合金材料基础研究及应用 书名信息: 主编程序, 叶川科学出版社 2012 馆藏信 息: 馆藏复本: 4 可借复本: 3 索书号: V252.2/06

4.航天控制系统软件可靠性技术研究与设计 书名信息: 张维瑾著 北京航空航天大学: 控制工程 2012 馆藏信息: 馆藏复本: 1可借复本: 0 索书号: 1203298

第四步:查看馆藏信息,如图所示,

 $\overline{a}$ 

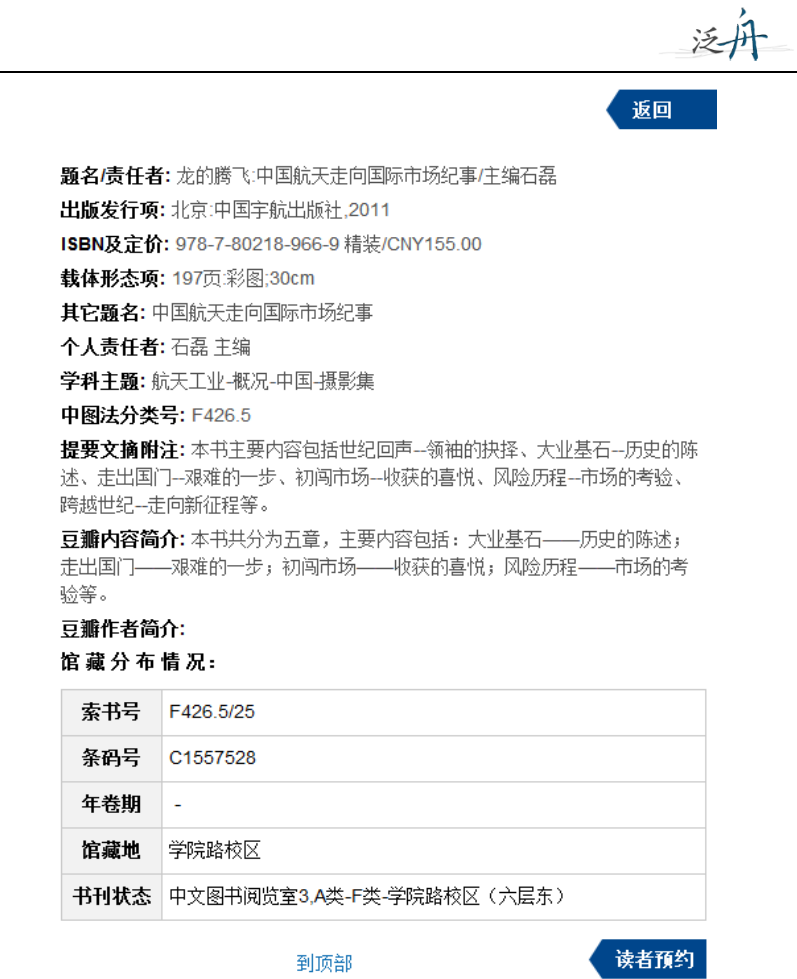

返回

#### 同时还可以对馆藏图书进行预约续借,如图所示,

不可预约图书,见图一:

 $\overline{a}$ 

题名/责任者:龙的腾飞:中国航天走向国际市场纪事/主编石磊 出版发行项:北京:中国宇航出版社,2011 ISBN及定价: 978-7-80218-966-9 精装/CNY155.00 载体形态项: 197页彩图;30cm 其它题名:中国航天走向国际市场纪事 个人责任者: 石磊主编 学科主题: 航天工业-概况-中国-摄影集 中图法分类号: F426.5 此书刊没有复本 此书刊可能正在订购中或者处理中,无法预约

可预约,见图二:

9

题名/责任者: C语言经典编程282例/明日科技编著 出版发行项:北京:清华大学出版社,2012 ISBN及定价: 978-7-302-27659-3/CNY49.80 载体形态项: 435页:图;26cm 丛编项: C语言学习路线图 团体责任者:明日科技编著 学科主题: C语言-程序设计 中图法分类号: TP312C

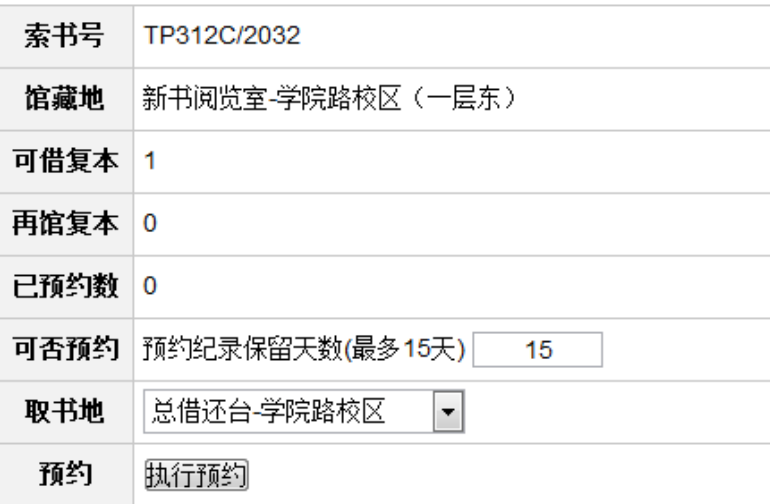

泛声

返回

<span id="page-10-0"></span>**2.**学术资源查询

 $\overline{a}$ 

第一步: 输入网址, 登录进入移动图书馆首页, 在首页选择图书频道, 如图所示,

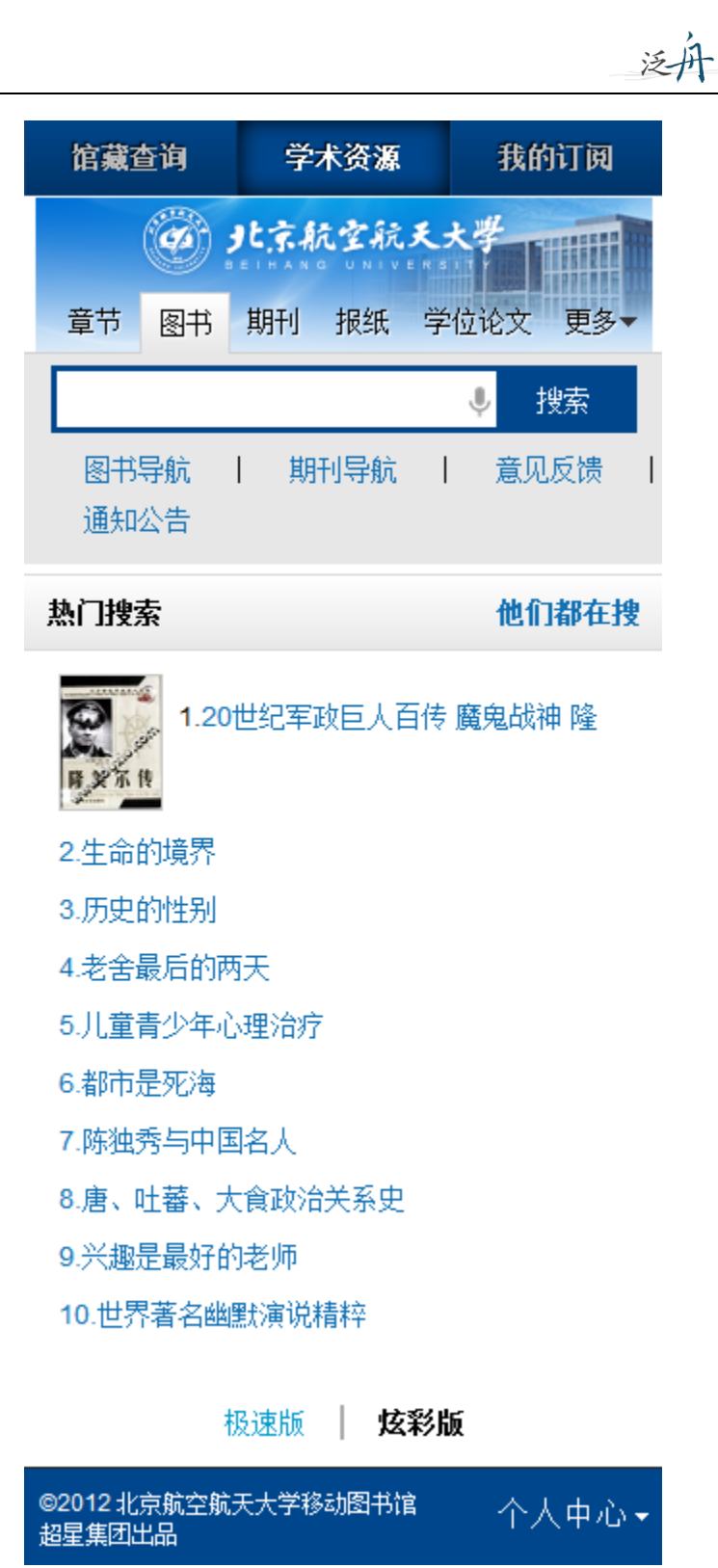

 $\overline{a}$ 

第二步: 输入检索词进行检索, 得到检索结果页面, 如图所示,

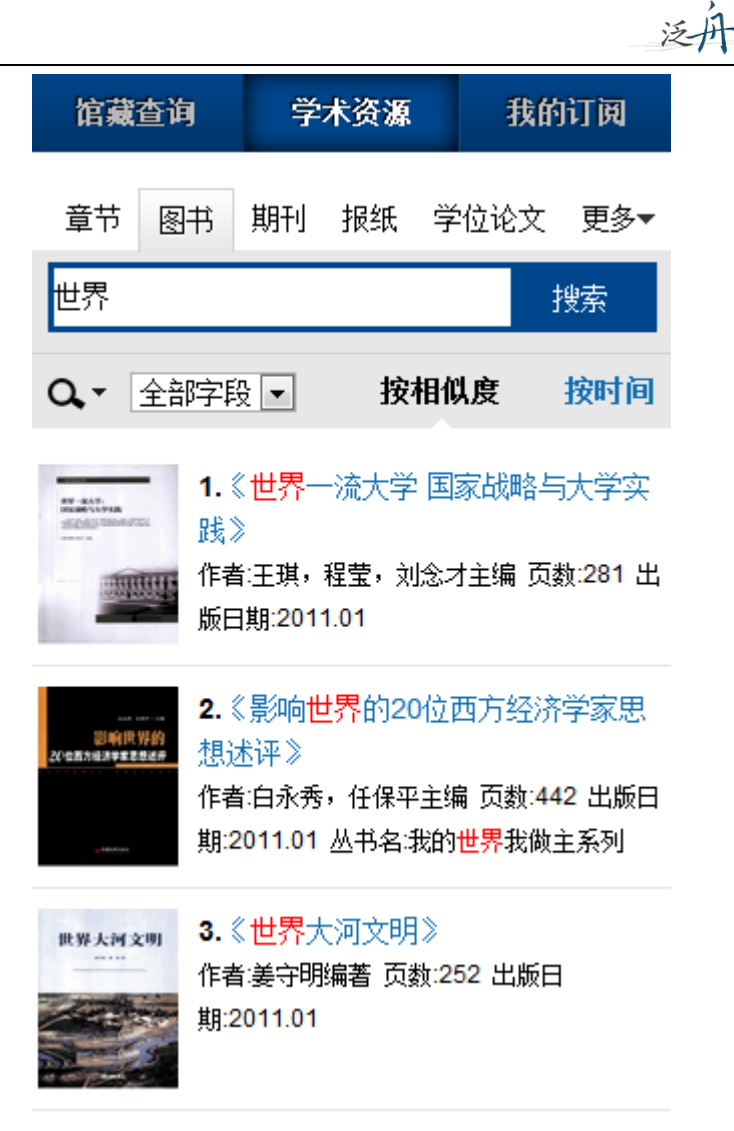

第三步:查看图书详细信息,如图所示,

 $\overline{a}$ 

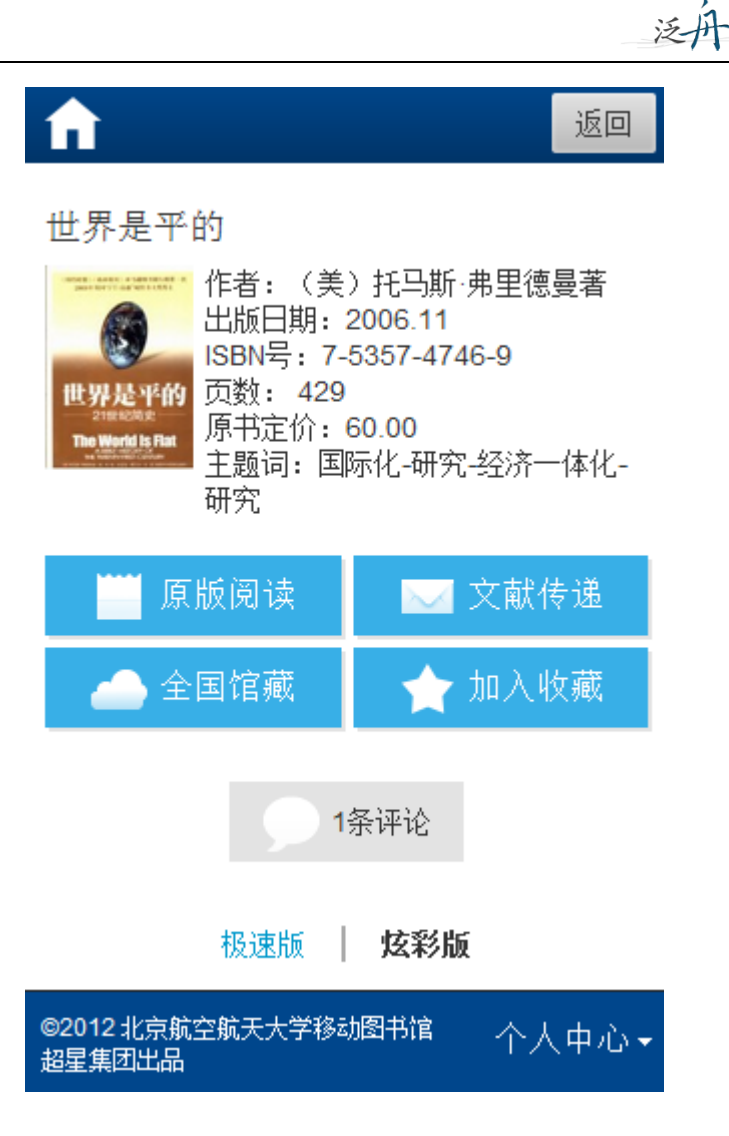

获取全文方式:

 $\overline{a}$ 

1. 点击"手机电子书",以文本方式阅读,如图所示,电子书目录

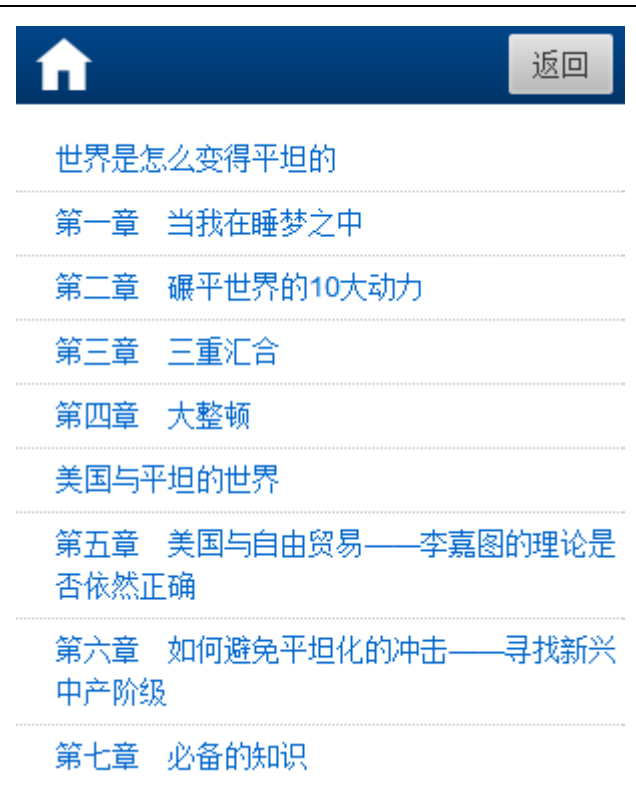

泛丹

电子书全文

 $\overline{a}$ 

 $A+ A-$ 夜间模式(oFF) 目录

## 第一章 当我在睡梦之中

尊敬的殿下, 作为天主教的虔诚信 徒,您热爱并乐于传播我们神圣的信仰, 并坚定地反对偶像崇拜和其他异端邪说, 因此,您决定派我克里斯托弗·哥伦布前往 印度诸邦,去见识那里的王公贵族、臣民 百姓, 去领略那里的山川人文、民俗民 情,以便找到能够让他们皈依我们的神圣 信仰的恰当方式, 您还要求我不要按照惯 常的方式从陆路到达东方, 而要我选择迄 今尚无人经由的西行路线。

摘自克里斯托弗哥伦布1492年的航海 日志

#### 2. 可以点击"以图片方式查看",以图片格式查看图书原貌,如图所示,

第一章 当代中国经济思想的发展概况

 $\mathbf{3}$ 

泛舟

### 第一章 当代中国经济思想的发展概况

中国当代的经济思想不再传统而教条地坚持马克思主义, 它是在对 马克思主义继承和发扬的基础上,融合了当代西方经济思想的精髓,形 成了中国特色的社会主义经济理论。可以说,中国当代的经济思想是一 股全新的、以整体经济和社会发展为目标的经济思潮。而这种新思潮的 形成、同许多新生事物一样都不是瞬间产生的、而是需要一个逐步发展 和积累的过程。

第一节 当代中国经济思想发展的几个重要阶段

#### 3. 查看图书的全国馆藏信息,如图所示,

 $\overline{a}$ 

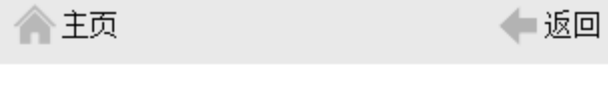

《世界是平的》全国馆藏信息

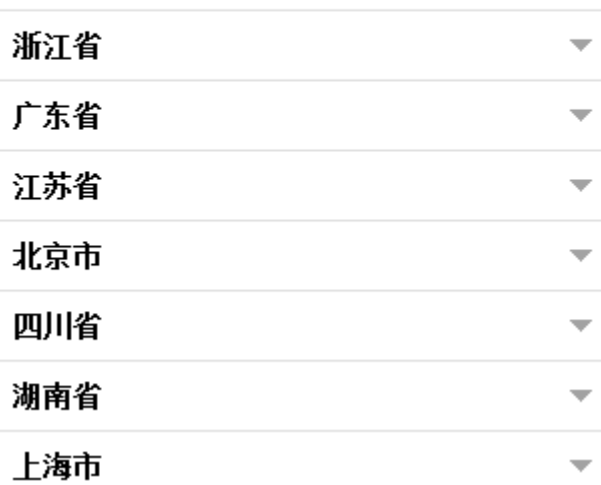

4. 文献传递部分页到邮箱, 如图所示,

传递页面

#### 文献传递

泛舟

(提示: 本书共有正文页281)

正文页  $\overline{1}$ 页至 50 页

每次传递范围不能超过50页

□包含辅助页

 $\overline{a}$ 

版权页、前言页、目录页、附录页、插页

取消 确定

免责声明: 本咨询平台不承担任何由内容服务商 提供的信息所引起的争议和法律责任,一切争议 和法律责任请与内容服务商联系

#### 选择需要传递的图书页码,点击提交即可获得图书的全文传递信息

咨询提交成功

您的文献传递请求已经收到。文献 咨询服务单位会将处理结果发送到 您的邮箱

> 继续咨询 返回图书页

Tips:在检索框中输入英文单词,检索外文图书。点击国外文献、国内文献,方便快 捷的实现中外文文献的切换。

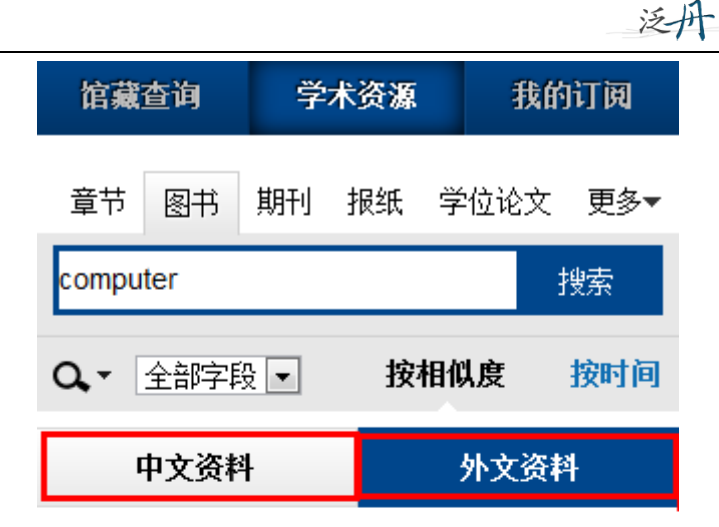

1. User-centered Computer Aided Language Learning

作者: Zaphiris, Panayiotis;Zacharia, Giorgos 出版社: Hershey, PA Idea Group Publishing 出版日期: 2006

2. Computer Security Update. Vol. 7, No. 1 出版社: Boynton Beach, FL Worldwide Videotex 出版日 期: 2006

3. Computer Workstations. Vol. 19, No. 1 出版社: Boynton Beach, FL Worldwide Videotex 出版日 期: 2006

4. Issues of Human Computer Interaction 作者: Sarmento, Anabela 出版社: Hershey PA : Idea Group Publishing 出版日期: 2005

#### <span id="page-17-0"></span>**3.** 我的订阅

 $\overline{a}$ 

#### <span id="page-17-1"></span>**1**)添加订阅:

第一步: 单击导航栏中"我的订阅",进入我的订阅的首页,如图所示:

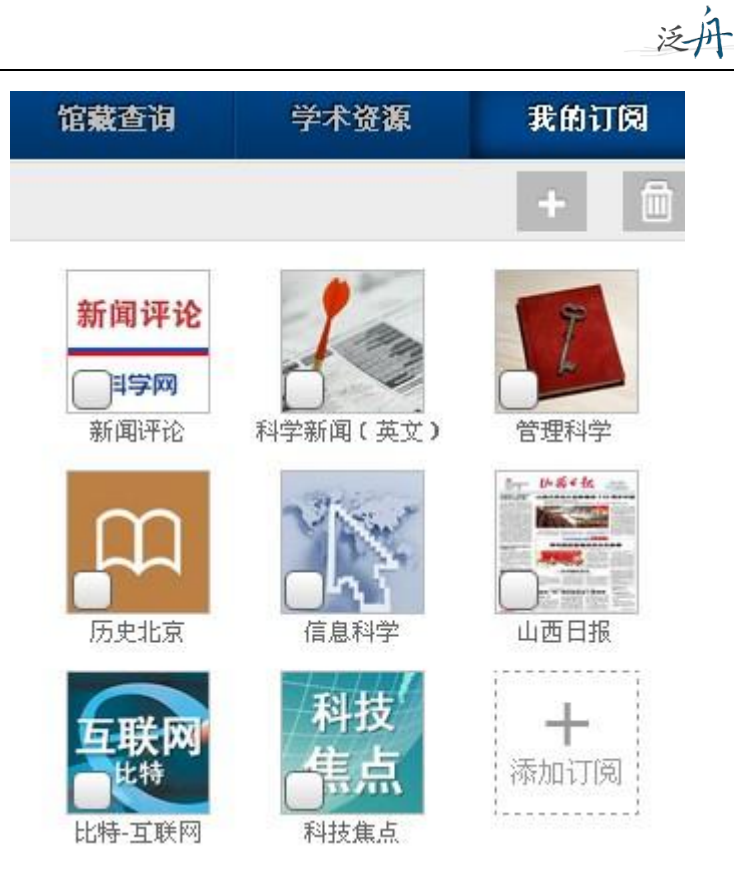

 $\overline{a}$ 

第二步: 点击右上角"+"添加订阅,进入内容中心,读者可以订阅自己感兴趣的新闻频道 或报刊杂志:

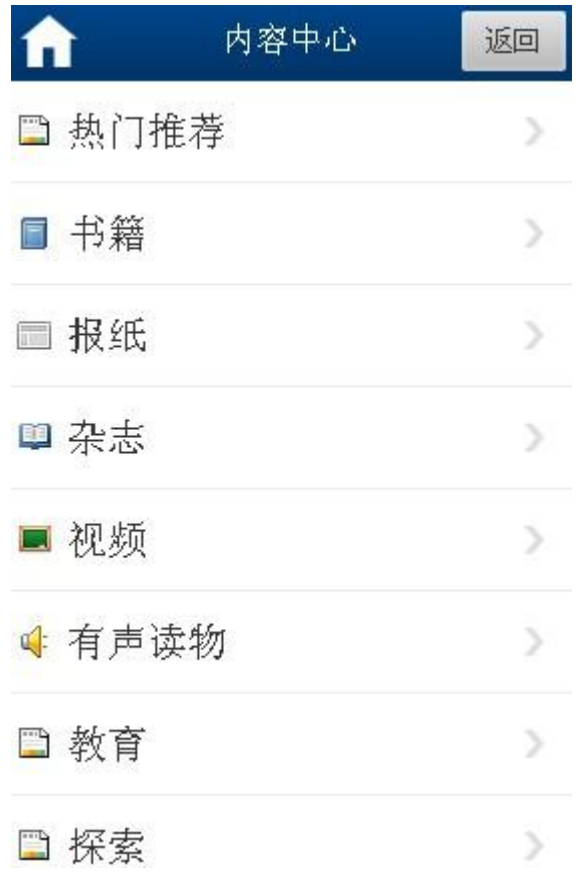

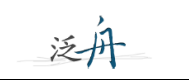

第三步: 订阅一个频道, 例如教育类"出国留学"频道, 点击"教育",进入后再点击"出 国留学"频道,如图:

 $\overline{a}$ 

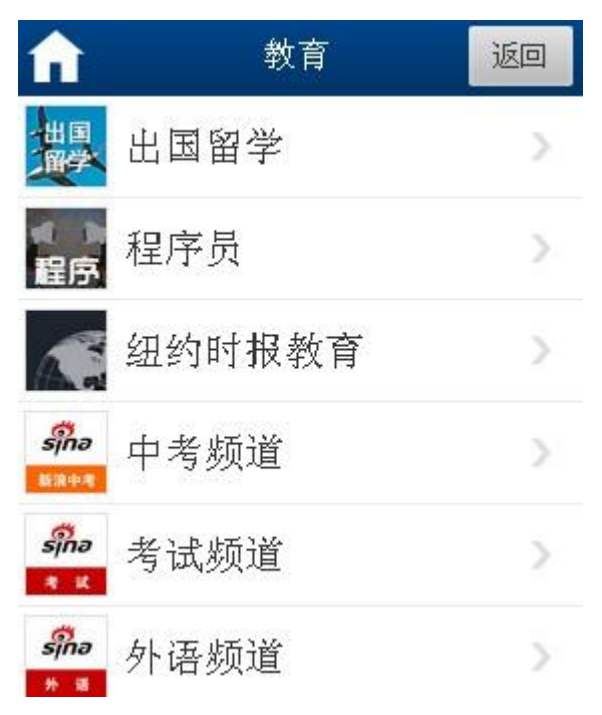

第四步:进入"出国留学"频道后,在点击右上角的"订阅"即可,如图:

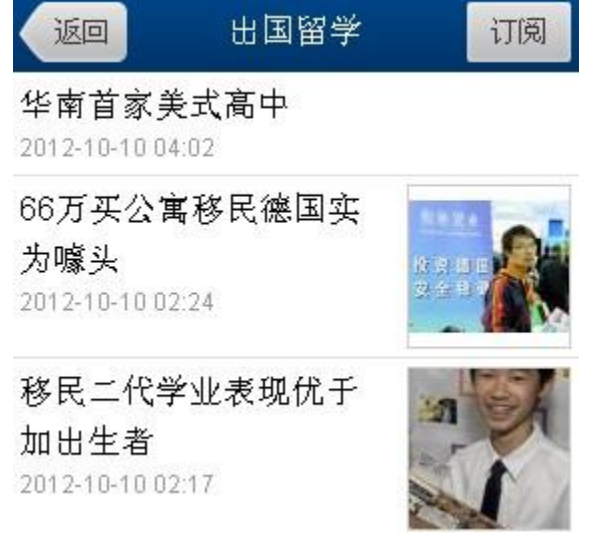

若需取消已经订阅的频道,直接在首页点击进入,如新闻评论:

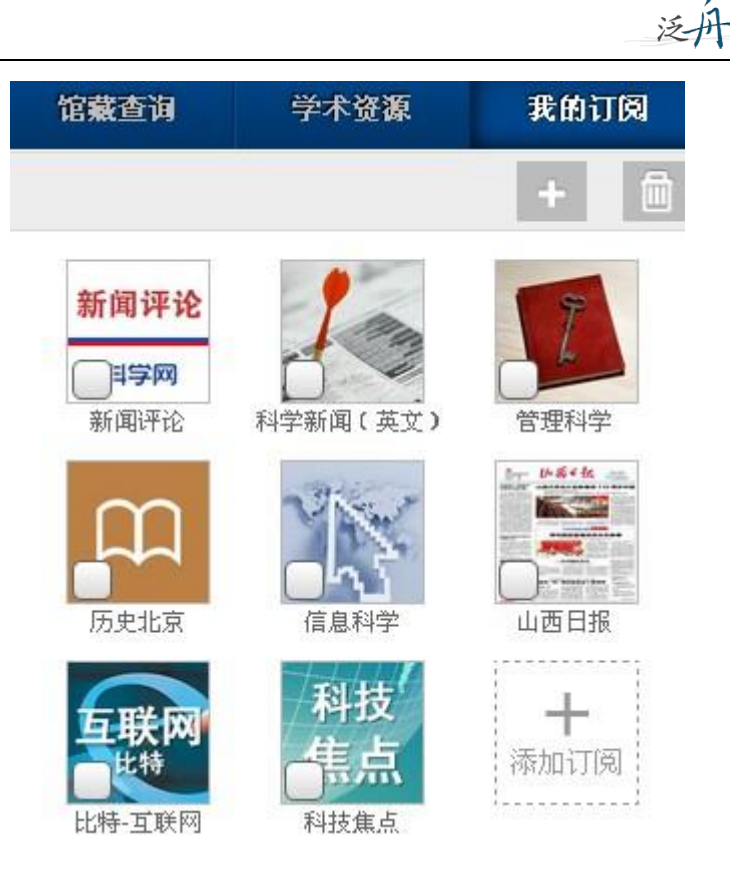

进入后,点击右上角"取消订阅"即可,如图:

 $\overline{a}$ 

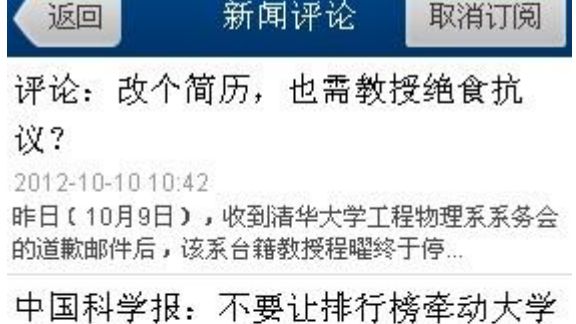

神经 2012-10-10 08:17

10月3日,英国《泰晤士报高等教育副刊》发布了新 一年度的世界大学排行榜,在榜单上,北...

评论: 南科大不要成为"舌尖上的南 科大"

2012-10-10 08:15 ■熊丙奇 2010年, 朱清时校长在给学生和家长的一

封公开信中说:"参照香港科大建校...

#### <span id="page-20-0"></span>**2**)阅读导航:

#### **i**.推荐导航

点击右上角"+",进入内容中心,点击"热门推荐",如图:

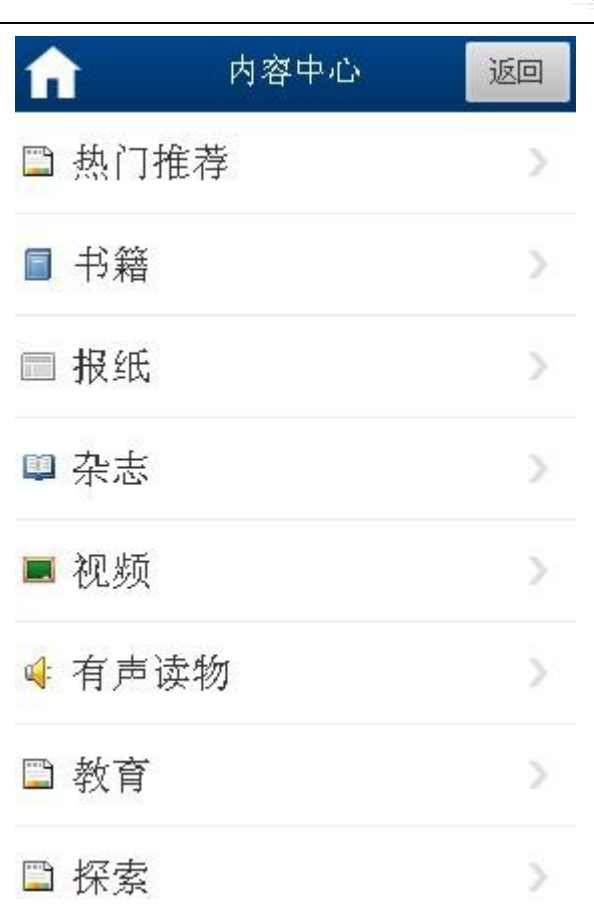

### A.焦点新闻:

 $\overline{a}$ 

精选的每日国家要闻,实事热点,如图。

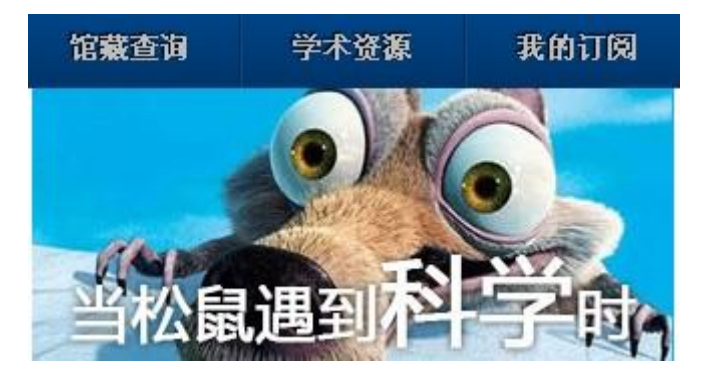

#### B.热门推荐:

每日提供27个频道的新闻,如图:

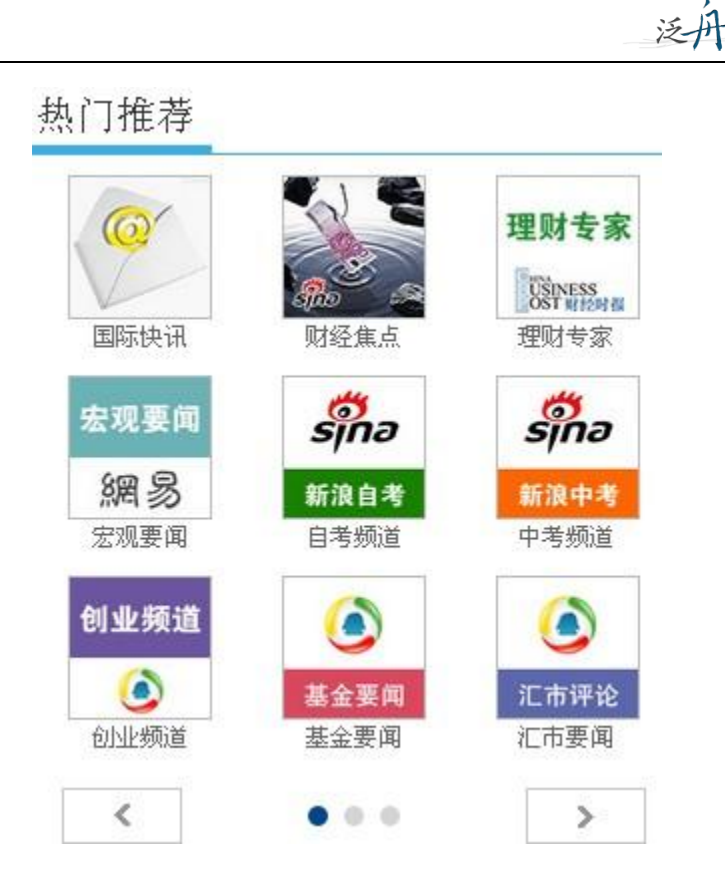

C.热门分类:

 $\overline{a}$ 

 包括财经、文史、科学探索、教育等十多个方面的新闻,每一个类别都有多个新闻频道, 读者可以自由选择阅读。

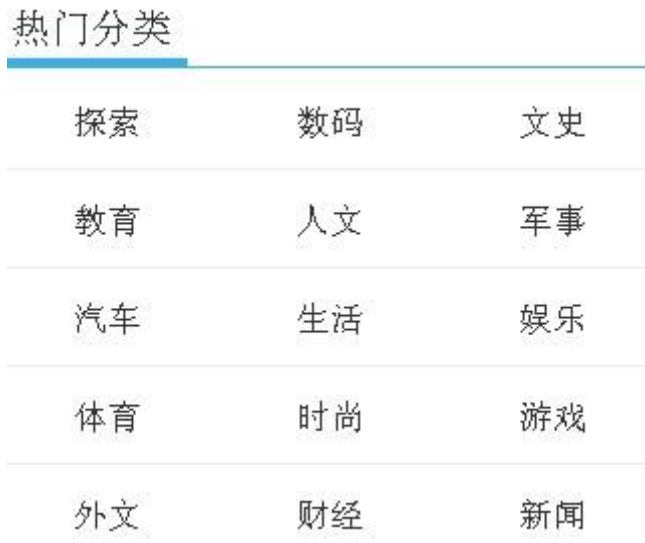

#### ii.书籍导航:

点击书籍导航,可以查看各类书籍,其中包括知识类书籍如:经济管理、人文社科、生 活时尚等。如图所示:

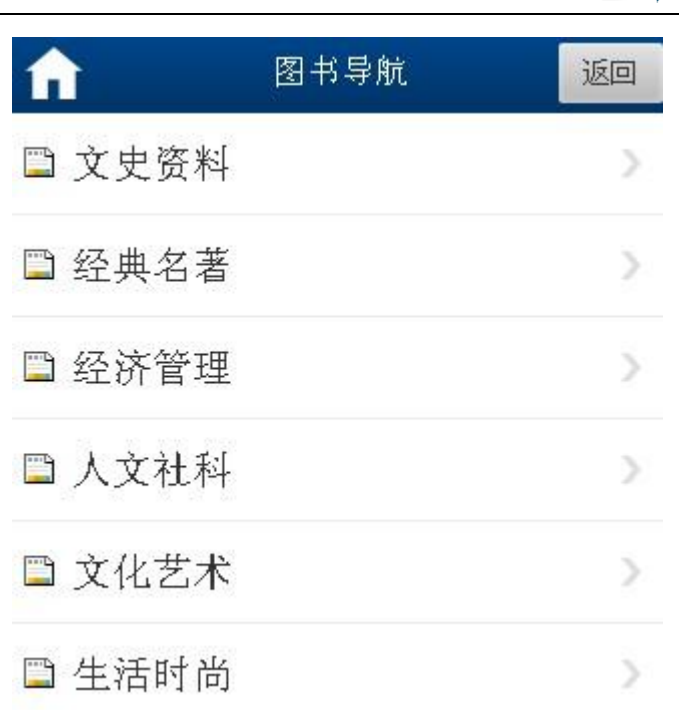

### iii.报纸导航:

 $\overline{a}$ 

点击报纸导航,可以查看各类报刊,如图所示:

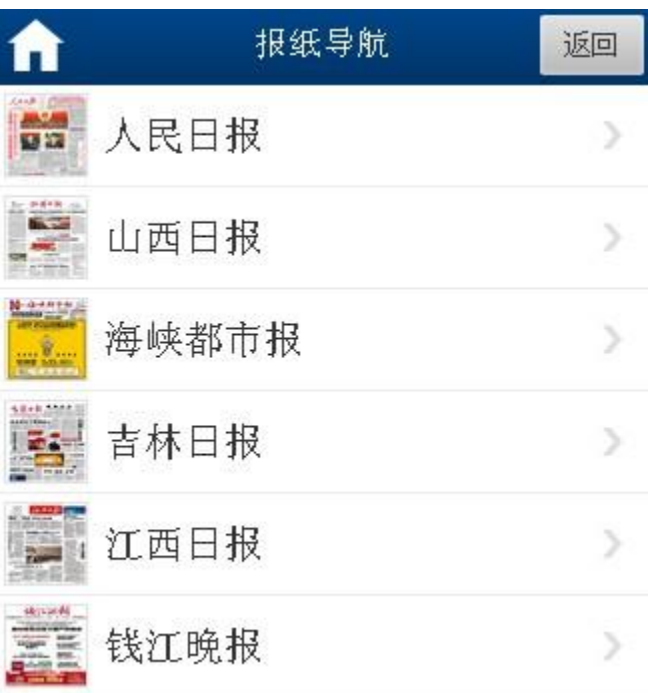

#### iv.视听导航:

 $\overline{a}$ 

 对视频课程及有声读物进行了详细的分类,可以根据导航分类查看自己感兴趣的视频或 音频,如图:

泛舟

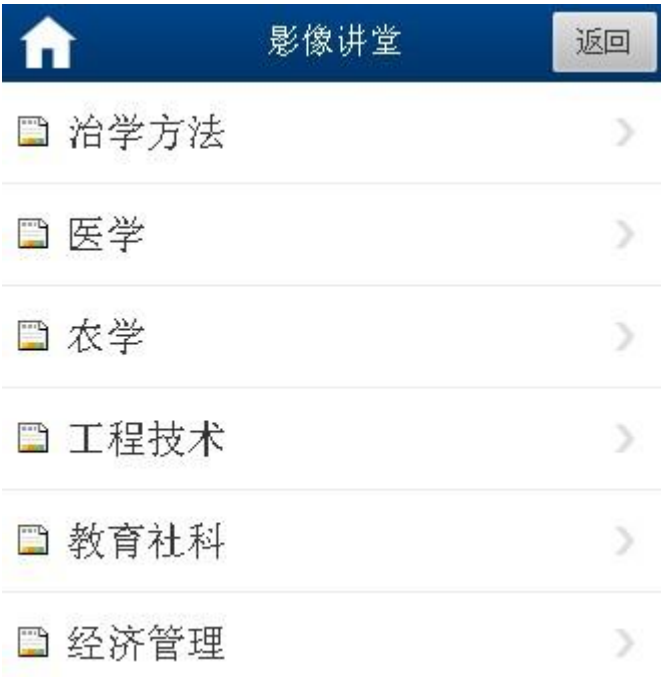

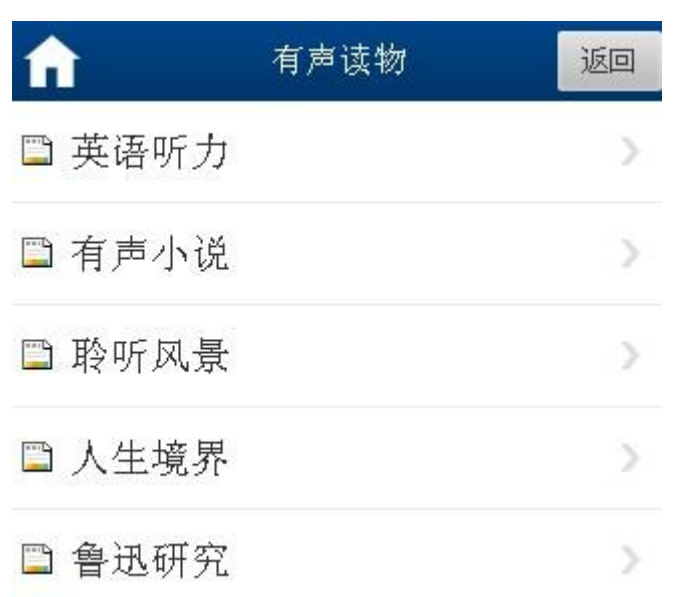

### <span id="page-25-0"></span>三.个人中心

 $\overline{a}$ 

单击首页底部导航"个人中心",进入个人中心页面:

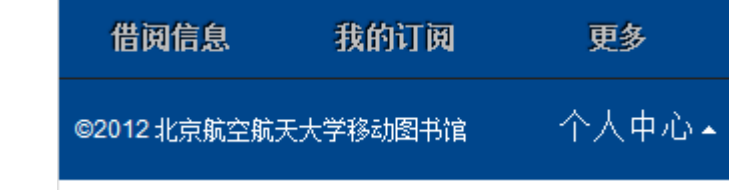

<span id="page-25-1"></span>1. 借阅信息: 点击"借阅信息",进入"个人借阅信息",读者可以查看纸本馆藏借阅信息。 点击续借,可以直接进行续借。

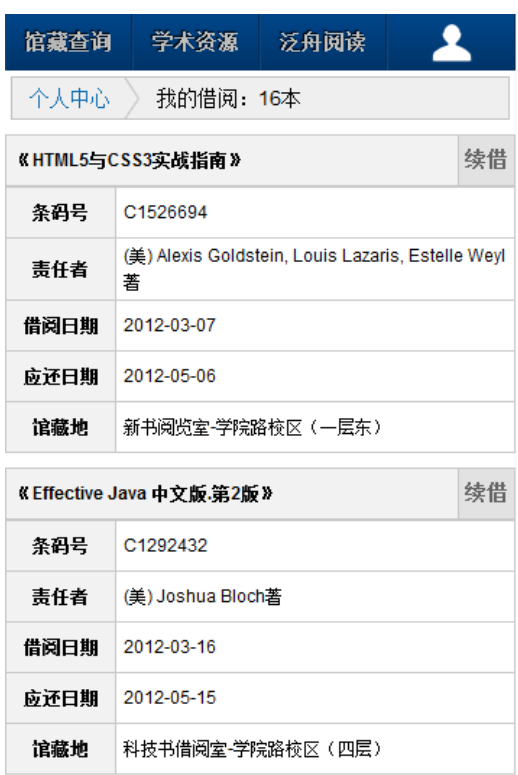

<span id="page-26-0"></span>2. 我的收藏: 点击"我的收藏",读者可以查看自己收藏的新闻资讯:

 $\overline{a}$ 

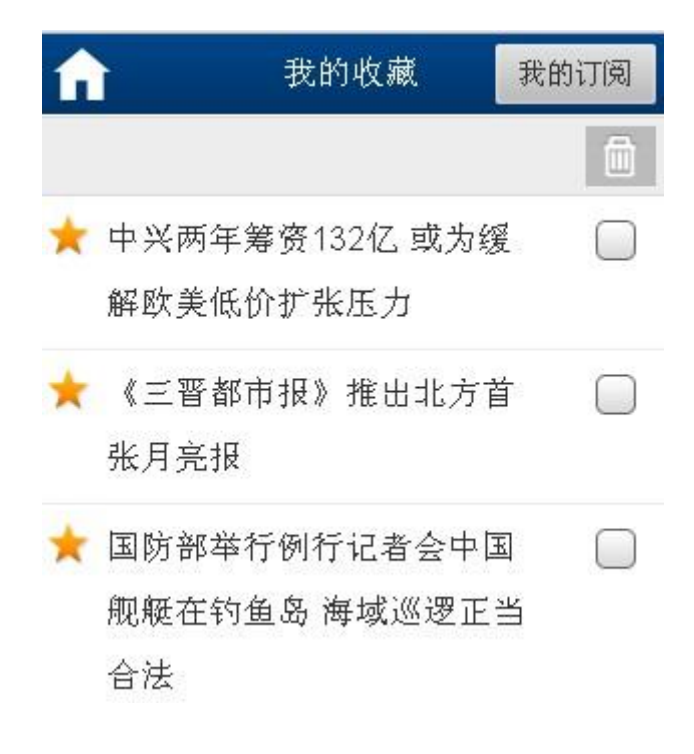

<span id="page-26-1"></span>3. 我的设置:点击"我的设置",读者可以查看与"我的订阅"相关的各种信息:

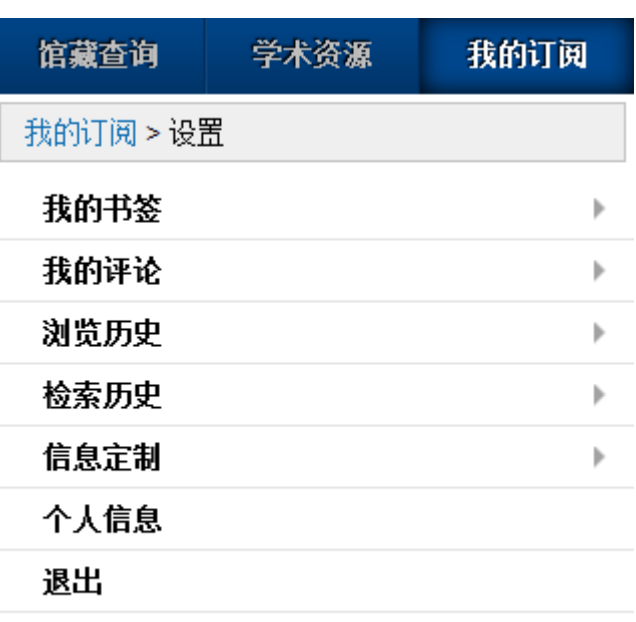

A. 我的书签:点击"我的书签",可以在里边看到之前阅读的内容:

 $\overline{a}$ 

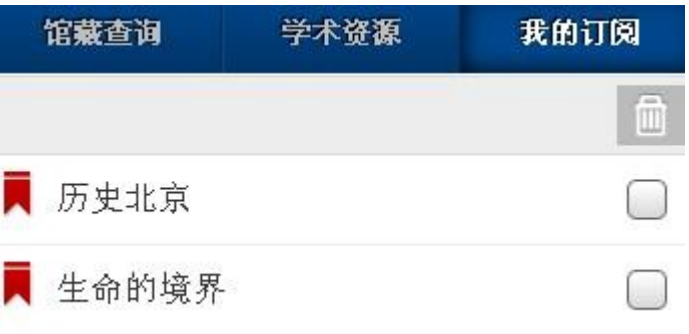

B.我的评论:点击我的评论,可以查看对图书、期刊、报刊等资源的评论:

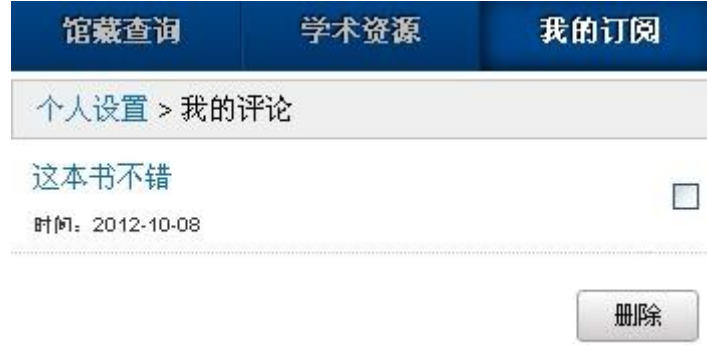

C.浏览历史:点击"浏览历史",读者可以看到自己浏览过的信息:

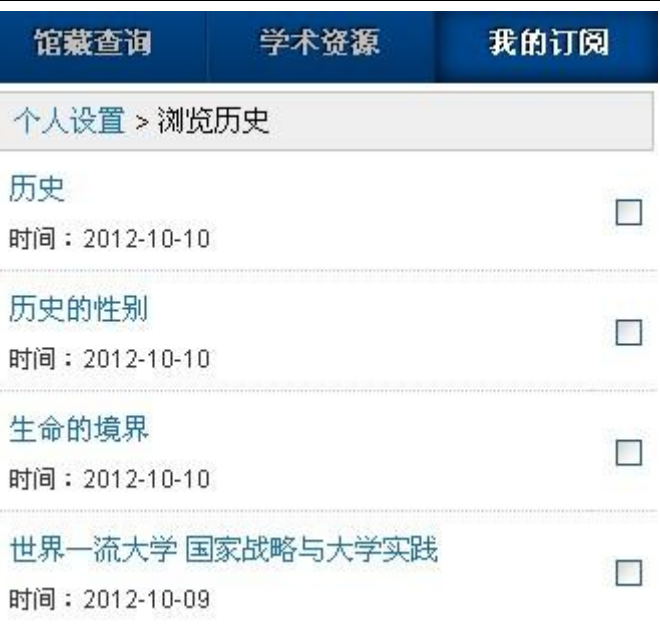

泛丹

D. 检索历史: 点击"检索历史", 读者可以看到自己的检索信息:

 $\overline{a}$ 

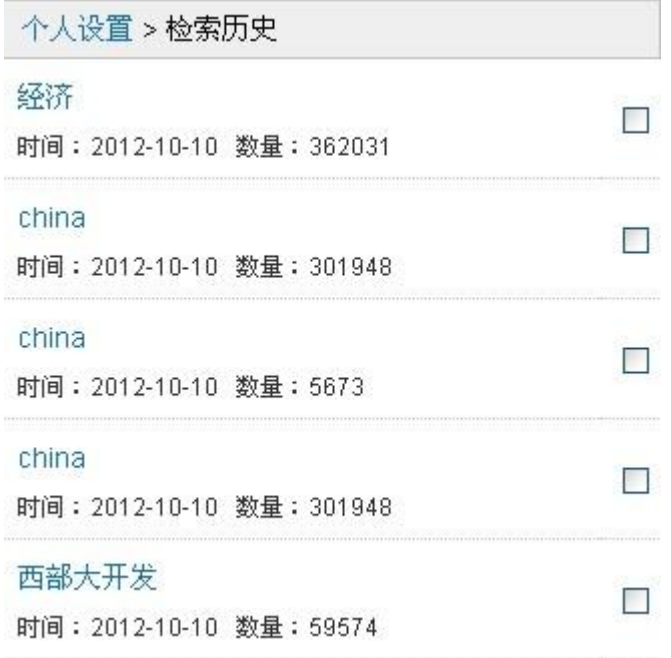

E. 信息定制: 点击"信息定制",选择按照"栏目" 或者"关键词"方式,可获取栏目最新 动态的推送。

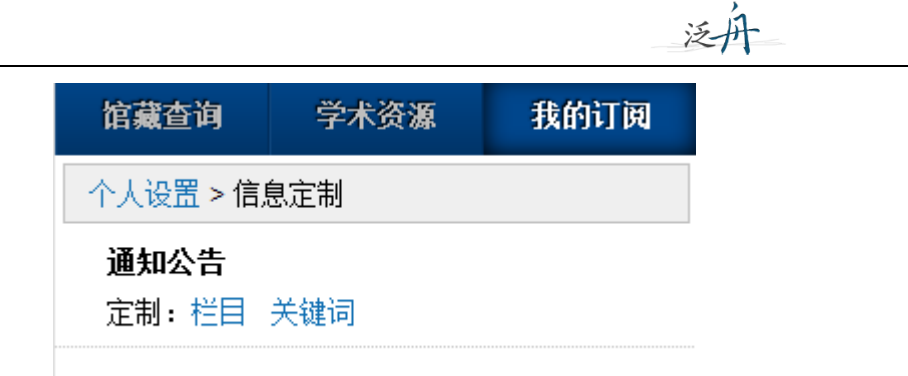

F.个人信息:可根据实际情况进行用户信息修改。还可以对借阅证号,手机号和邮箱进行绑 定。

 $\overline{a}$ 

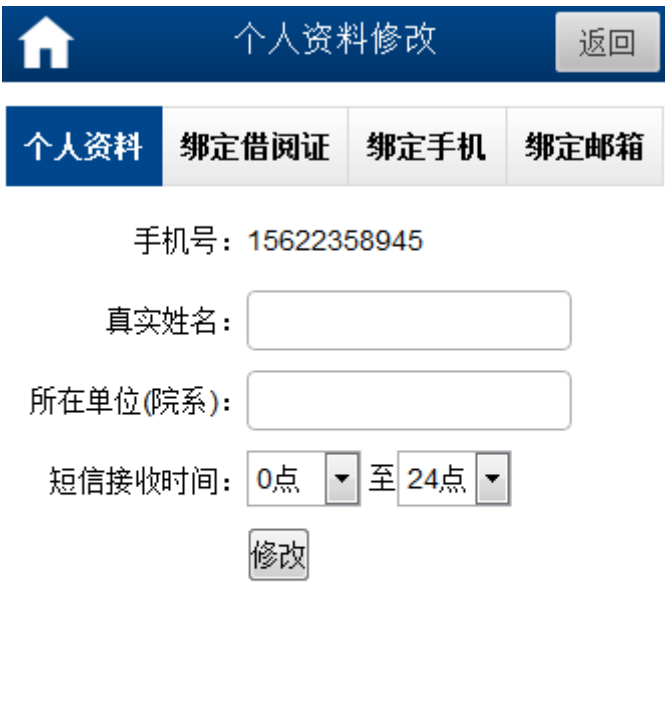

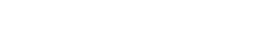

极速版 | 炫彩版